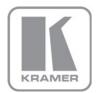

KRAMER ELECTRONICS LTD.

# VIA Site Management Software

MODEL:

**Quick Installation Guide** 

P/N: 2900-300506 Rev 3

## 1 Server Requirements

### 1.1 Hardware Requirements

Operating System Windows Server 2012

Windows Server 2016 (for VSM version 2.2 only)

RAM Minimum: 16GB

Recommended:

16GB for 500 gateways32GB for 1000 gateways64GB for 1500 gateways

Cloud VSM (strictly) for over 2000 gateways

Storage Space Minimum: 50GB

Recommended: 250GB

LAN Gigabit LAN

#### 1.2 Software Requirements

- The server on which VSM is installed cannot host any kind of Web server or Database server, Active Directory, and so on.
- Set the firewall to allow communication on the following ports:
  - 5555 (TCP incoming and outgoing)
  - 9988 (TCP incoming and outgoing)
  - 80 / 443 (TCP incoming and outgoing)

#### 1.3 Installation Instructions

To install VIA Site Management:

- Copy the install package (VIA-Server-2.2.xxxx.xx) to the server
- Navigate to the save location
- Double-click the install package

The installation process is automatic and does not require any user intervention.

Once installed, it generates a "VSM\_License" application icon on your desktop for license activation (if needed, refer to the VSM Web Admin Manual). Do not remove it.

#### 1.4 Uninstallation Instructions

In order to uninstall VSM, you need to manually remove certain files as described in this section.

To uninstall VIA Site Management:

- Select Control Panel → Programs and Features.
  - Uninstall VIA HQServer.
  - Uninstall MySQL Server.
- Go to <u>www.kramerav.com/downloads/VSM</u> and download the uninstall-vsm.bat file.
- Run the uninstall-vsm.bat file as Administrator. If you are unable to run this
  file, manually uninstall the following:
  - Microsoft Visual C++ 2005 redistributable
  - Microsoft Visual C++ 2010 x64 redistributable
  - Microsoft Visual C++ 2010 x86 redistributable
  - Microsoft Visual C++ 2012 redistributable (x64)
  - Microsoft Visual C++ 2012 redistributable (x86)

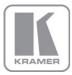

For the latest information on our products and a list of Kramer distributors, visit our Web site where updates to this user manual may be found.

We welcome your questions, comments, and feedback.

Web site: <a href="www.kramerAV.com">www.kramerAV.com</a>
E-mail: <a href="mailto:info@kramerel.com">info@kramerel.com</a>

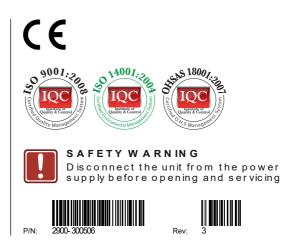